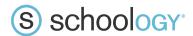

Dear Families.

Welcome to Schoology!

Good news, your child's school district is now using Schoology (pronounced: Skool'uh-jee), an award winning Learning Management System that offers course management, mobile learning, and a communications hub, all in one integrated platform!

With your parent account you can view your child's:

| $\checkmark$ | Activities | ✓ | Grades  |
|--------------|------------|---|---------|
| $\checkmark$ | Courses    | ✓ | Groups  |
| $\checkmark$ | Calendars  | ✓ | Updates |
| $\checkmark$ | Attendance |   |         |

## Your access code is:

This is a 12 digit code unique to each child. Please ask your child's teacher if you were not given it. You only need one code per child. The code can be used for multiple parent accounts (if needed).

## You can set up your parent account by:

- 1. In your browser, navigate to www.schoology.com.
- 2. In the top right corner of the screen, click the Sign Up button.

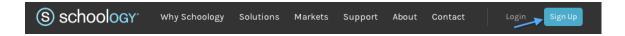

3. Select Parent from the options.

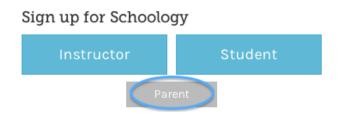

4. You should have received a Parent Access Code from your child's school.

Enter that code here:

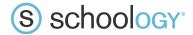

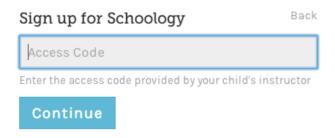

5. Enter your name, email address, and password. Once you log in, you'll be able to browser your child's activities by selecting your child's name from the top right dropdown.

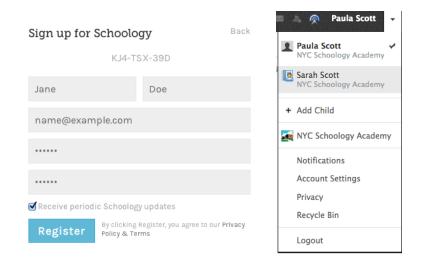

You also have the option to associate additional children using Schoology with this account. To associate additional children, click on the down-facing arrow on the top right of your Schoology account, select Add Child, and enter the Parent Access Code for your other child/children.

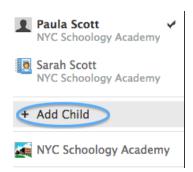